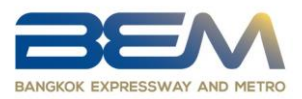

*Attachment 11*

## **Instructions for using QR Code in downloading The Information Memorandum to entering the transaction and The Opinions of the Independent Financial Advisor**

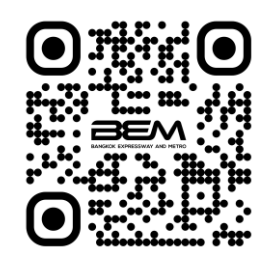

OR Code: ( The Information Memorandum Concerning the Acquisition of Assets and Concerning the Connected Transaction)

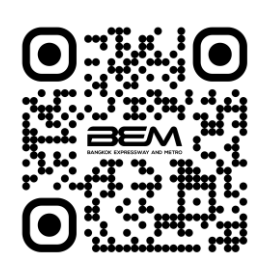

OR Code: ( The Opinions of the Independent Financial Advisor )

## **For IOS**

- 1. Open the Camera application
- 2. Scan the QR Code
- 3. A Notification will appear on the top of the Screen, click it to access the documents

QR Reader, Facebook and LINE can also be used to scan the QR Code.

## **For Android**

- 1. Open LINE Application
- 2. Select " Add Friend"
- 3. Select "QR Code"
- 4. Scan the QR Code to access the documents

QR Reader, Facebook can also be used to scan the QR Code.